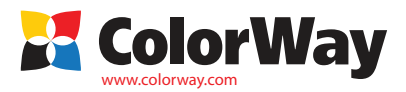

**Pokyny pre inštaláciu. Plniteľná sada kaziet Epson s oddelenými atramentovými kazetami. Kód položky: WF4015RC-X.X (v1.0SK) Plniteľné kazety pre atramentové tlačiarne a multifunkčné zariadenia (MFU) Epson: WorkForce Pro:** P4015DN/WP4025DW/WP4095DN/WP4515DN/WP4525DNF/WP4535DWF/WP4595DNF

Ďakujeme vám za zakúpenie plniteľnej sady kaziet Colorway. Ceníme si Vašu podporu a robíme všetko pre pohodlné použitie našich produktov. Plniteľná sada kaziet je sada kaziet určená pre modernizáciu atramentových tlačiarní a vďaka plniteľnému atramentu môže byť použitá viackrát. Náklady na tlač sú 25 a viackrát nižšie. Na rozdiel od jednorazových kaziet je možné naše kazety používať počas celej životnosti tlačiarne. Ďalšie náklady vynaložíte už len na nákup atramentu.

### **Obsah balenia:**

- 1. Plniteľné kazety s auto čipmi 1 sada (4ks)
- 2. Striekačka bez ihly 4 ks
- 3. Ihla na plnenie 1 ks
- 4. Inštrukcie 1 ks

Vonkajší vzhľad produktu a balenia sa môžu líšiť. Kresby a fotografie sú uvedené v návode pre lepšie pochopenie všeobecnej inštalácie a prevádzkového procesu plniteľnej sady kaziet. Výrobca si vyhradzuje právo zmeniť špeci *produktu, návrhy a balenie bez predchádzajúceho upozornenia. Atrament: kód-0.0- (bez atramentu), kód-4.5- (4 fľaštičky atramentu s obsahom 50 ml); kód-4.1 - (4 fľaštičky atramentu s obsahom 100 ml)*

### **1. Návod na inštaláciu**

Pred inštaláciou si pozorne prečítajte technické informácie a skontrolujte obsah balenia. Počas používania plniteľnej sady kaziet sa nedotýkajte čipov a snažte sa zabrániť ich poškodeniu prachom alebo inými nečistotami.

- *Upozornenie: Skutočnosť, že v tlačiarni je použitý neoriginálny spotrebný materiál, môže byť*
- *dôvodom pre zánik záruky zariadenia.*
- *Skontrolujte kompatibilitu Vašej tlačiarne (zoznam kompatibilných modelov tlačiarní je uvedený na štítku na prednej strane balenia).*

1.1. Pred samotnou inštaláciou plniteľných kaziet skontrolujte, či tlačiareň funguje správne aj s originálnymi kazetami a či je všetko v poriadku so zásobníkom papiera a ostatnými mechanizmami tlačiarne. 1.2. Vytlačte skúšobnú stranu, aby ste zistili, či tlačiareň funguje (obr. 1). Start/Control panel/ Printers

and Fax/Choose printer/Printer adjustment/Maintenance/Nozzle test.

Ak je výsledok tlače v poriadku, môžete začať s inštaláciou plniteľných kaziet.

- Ak výsledok tlače nie je v poriadku, postupujte podľa odporúčaní pre čistenie tlačovej hlavy pomocou softvéru tlačiarne (obr. 1) (Maintenance/Head Cleaning).
	- Ak ani teraz nedosiahnete pozitívny výsledok, kontaktujte servisné centrum.

1.3. Celý postup odporúčame vykonávať tak, aby nedošlo ku znečisteniu nábytku, odevu a iných povrchov atramentom.

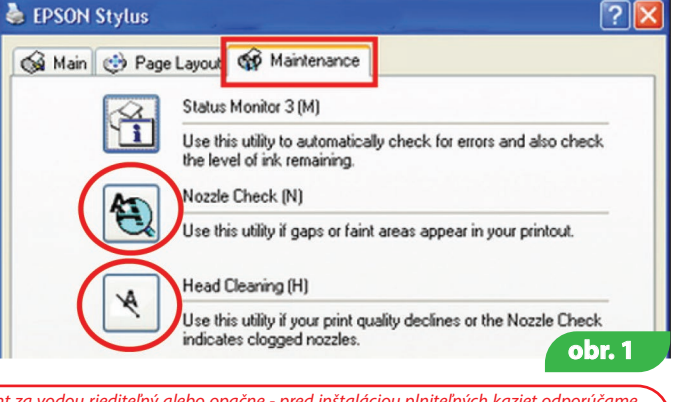

*Upozornenie: Ak ste predtým používali atrament nízkej kvality alebo ste zmenili pigmentový atrament za vodou riediteľný alebo opačne - pred inštaláciou plniteľných kaziet odporúčame vyčistiť hlavu tlačiarne. Za týmto účelom naplňte plniteľné kazety čistiacim roztokom a spustite 2-3krát čistenie hlavy tlačiarne za pomoci softvéru tlačiarne. Čistiaci roztok odstráňte z kaziet* 

*a naplňte ich atramentom – viď inštrukcie nižšie. Čistiaci roztok vytlačí starý atrament z hlavy tlačiarne a môžete použiť nový atrament. Ak ste používali originálne atramenty alebo atramenty ColorWay, čistenie hlavy tlačiarne nie je potrebné. Atramenty ColorWay sú plne kompatibilné s originálnymi atramentmi a počas inštalácie plniteľných kaziet ColorWay nie je potrebné čistenie hlavy.* 

#### **2. Plnenie kaziet**

# 2.1. Otvorte 2 otvory na vrchnej časti kazety (obr. 2).

Otvor č. 1 je určený pre plnenie kazety atramentom. Tento otvor by mal počas plnenia ostať zatvorený. Otvor č. 2 je vzduchový otvor. Cez tento otvor prúdi počas tlače vzduch dnu a von. Po naplnení a počas tlačenia by tento otvor mal ostať otvorený.

2.2. Vezmite striekačku s príslušnou farbou a nasaďte na striekačku ihlu. Ak používate plniteľnú sadu kaziet s obsahom 50 ml atramentu so špeciálnou tryskou, nemusíte používať striekačku s ihlou.

2.3. Nasaďte striekačku (alebo špeciálnu trysku) do plniaceho otvoru č. 1. Nepoškoďte vnútorné steny kazety.

2.4. Naplňte plniteľnú kazetu potrebným množstvom atramentu (obr.3). Vizuálne skontrolujte naplnenie kazety cez priehľadnú stenu kazety.

2.5. Zatvorte plniaci otvor č. 1 uzáverom (obr. 4), otvor č. 2 nechajte otvorený (obr. 5).

2.6. Vložte sadu plniteľných kaziet do tlačiarne (obr. 6, 7). Neodstraňujte membránu z trysky kazety, počas inštalácie ju ihla prepichne. Pozn.: tlačiareň požaduje inštaláciu celej sady kaziet, inak ich tlačiareň nerozpozná.

2.7. Počkajte, kým tlačiareň alebo MFU nevykoná všetky potrebné operácie a nie je pripravená k tlači. Ak

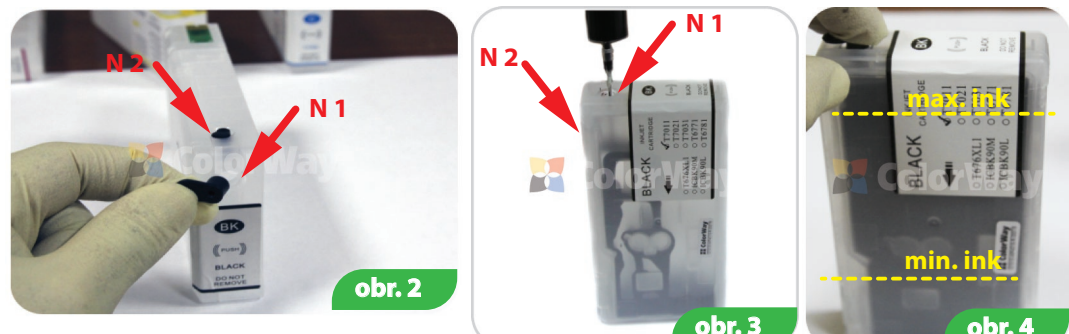

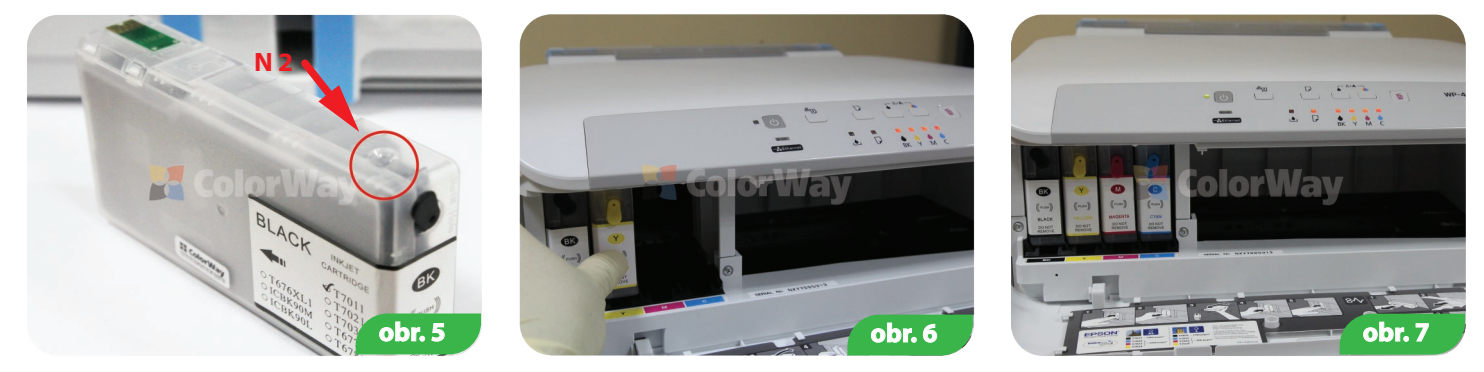

tlačiareň (MFU) nerozpozná všetky kazety, nasledujte pokyny popísané v časti 3. Reset kazety.

2.8. Za pomoci softvéru tlačiarne (MFU) spustite 2-3 čistiace procesy a po vytlačení skúšobnej stránky skontrolujte, či všetky trysky tlačia správne (bod 1.2 tejto inštrukcie). Ak niektoré trysky netlačia správne, nechajte tlačiareň stáť po dobu 5-10 hodín, pokým sa nestabilizuje tlak vzduchu v kazete.

**3. Reset kaziet**

Autočipy regulujú len virtuálnu hladinu atramentu v plniteľnej kazete.

**Virtuálna** (elektronická) hladina atramentu – tlačiareň Epson ju rozpozná, môžete ju vidieť na displeji tlačiarne. Zodpovedá priemernému objemu originálnej kazety. Následne sa objaví správa o prázdnej kazete, čo znamená, že ide o virtuálnu hladinu atramentu, nie však reálnu.

Reálna (aktuálna) hladina atramentu – je to aktuálna hladina atramentu, ktorú rozpoznáte okom. Po prvom plnení kazety je potrebné brať do úvahy, že virtuálna a reálna hladina atramentu sú odlišné. Virtuálna a reálna hladina atramentu môžu byť rovnaké pre tlačiareň, ktorá je použitá prvýkrát.

3.1. Ak tlačiareň ohlási, že je niektorá z kaziet prázdna alebo ju nevie rozpoznať (obr. 7), je potrebné resetovať hladinu atramentu. Na tlačiarni stlačte tlačidlo Cartridge Replacement Drip, kolíska s kazetami zastane vedľa kazety, ktorú je potrebné vymeniť. Stlačte tlačidlo znovu a kolíska sa dostane do pozície Cartridge Replacement (výmena kazety). V tlačiarňach (MFU) s displejom sa kolíska hneď dostane do pozície Cartridge Replacement. Tento postup môžete zrealizovať aj pomocou softvéru tlačiarne (viď manuál tlačiarne).

3.2. Keď sa kolíska s kazetami dostane do pozície Replacement, vytiahnite kazety. Ak je to potrebné, naplňte ich (bod 2. Plnenie kaziet).

3.3. **Autočipy sa resetujú automaticky po vybratí z tlačiarne po dobu 30 sekúnd a za podmienky, že softvér zariadenia vyhlási potrebu výmeny kazety.** 

3.4. Ak sa vyskytne problém s resetovaním kazety, vypnite tlačiareň na pár minút a znovu ju zapnite. Vytiahnite všetky kazety z kolísky na 2-3 sekundy a vložte ich späť do tlačiarne. Uistite sa, že všetky kazety pri vkladaní správne zapadli/klikli. 3.5. Multifunkčné zariadenie ohlási prázdnu kazetu pri spotrebe atramentu, ktorá sa rovná objemu originálnej kazety.

## **4. Otázky a odpovede**

44.1. Tlačiareň nerozpoznala kazety

- Uistite sa, že sú všetky čipy správne umiestnené na svojom mieste, nie je na nich atrament, ani nie sú inak znečistené. Nedotýkajte sa čipov rukami.

- Uistite sa, že sú kazety nainštalované správne (správne zapadli/klikli).

- Nainštalujte celú sadu plniteľných kaziet.

- Nainštalujte kazety jednu po druhej a na displeji skontrolujte, ktorá kazeta je nefunkčná.

4.2. Atrament sa na niektorých miestach nedostáva do hlavy tlačiarne: - Uistite sa, že sú kazety naplnené správne a vzduchové otvory sú otvorené

*Tlačiareň používajte aspoň 1krát za týždeň. Kazety držte z dosahu priameho slnka. Plniteľné kazety ColorWay používajte len v čistom prostredí s teplotou 15-35 ˚C. Nemiešajte rôzne druhy a značky atramentu.* 

*Vo výnimočných prípadoch môže z tlačiarne vytekať použitý atrament. Odporúčame vybrať kazety z tlačiarne a kontaktovať ColorWay.* 

*Počas prepravy, príp. dlhodobejšieho nepoužívania tlačiarne uzatvorte otvory plniteľných kaziet. Tlačiareň neprevracajte. Neodstraňujte jednotlivé časti kaziet. Za účelom dosiahnutia čo najlepšieho výsledku tlače, používajte fotopapier ColorWay.* 

*Dôležité: Atrament držte z dosahu detí; zabráňte požitiu atramentu a možného zásahu očí.* 

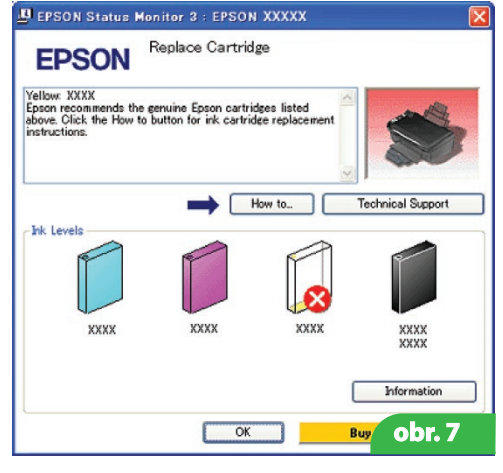

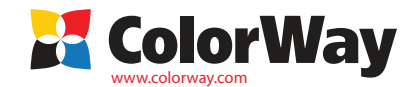